## **Anleitung Login Online-Katalog Mediothek Burgdorf**

Der Zugriff auf den [Onlinekatalog](https://www.winmedio.net/gymburgdorf/#Start1) der Mediothek ist via Internet möglich. Sie können Ihre Medien **selbständig verlängern** und haben Zugriff auf alle Onlinemedien (Maturaarbeiten etc.) wenn Sie sich vorher angemeldet haben. Öffnen Sie die Webseite **gymburgdorf.ch/service** -> Mediothek.

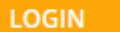

Gehen Sie auf **Geben 1998** geben beim E-Mail-Feld [vorname.name@gymburgdorf.ch](mailto:vorname.name@gymburgdorf.ch) ein. **Das Kennwort sind die ersten 2 Buchstaben von Namen + Vornamen.**

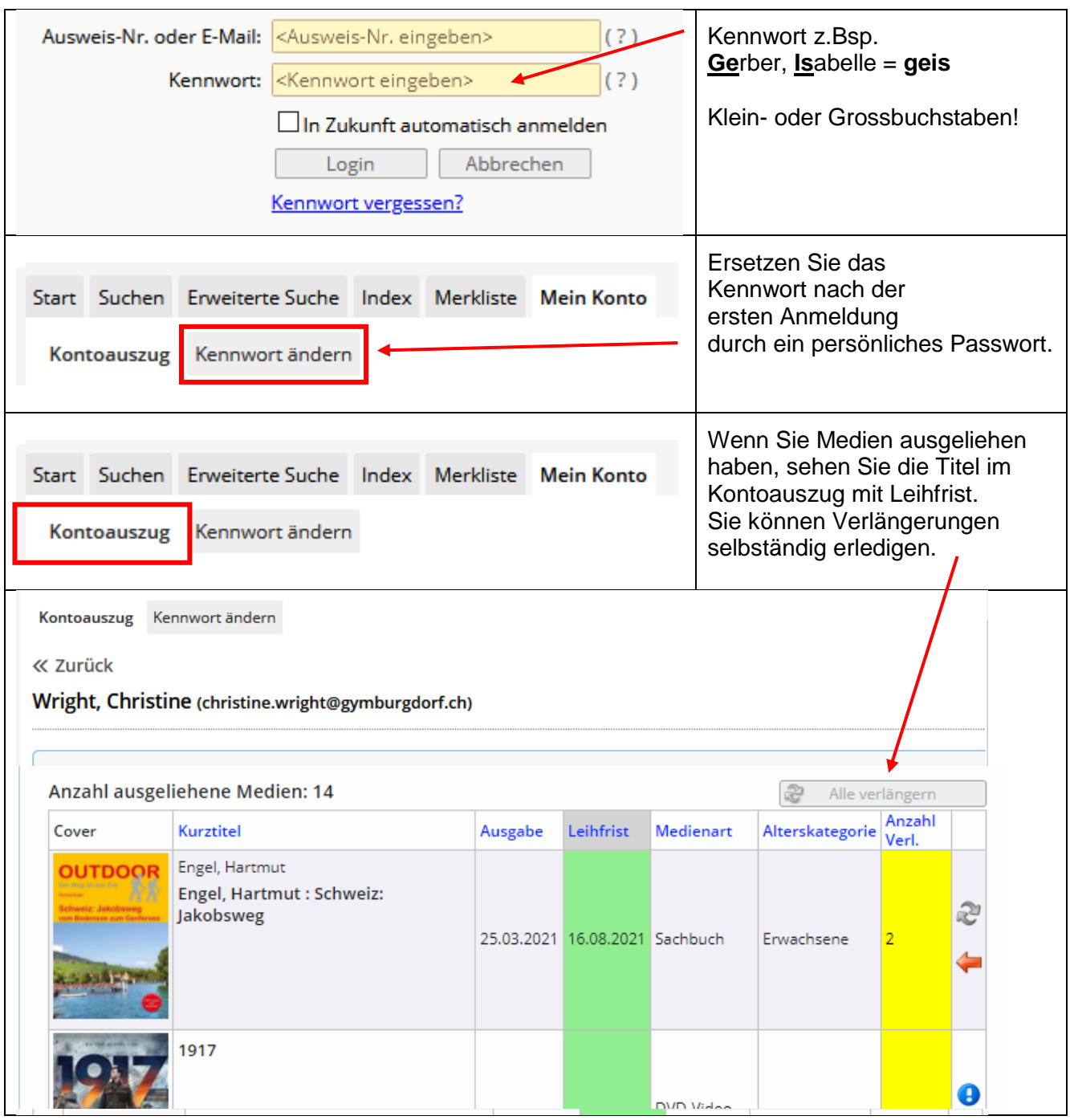

# **Ausleihe von Maturaarbeiten in gedruckter Form sowie als PDF**

Alle Maturaarbeiten sind im Online-Katalog erfasst.

### **Maturaarbeiten bis 2019 sind in gedruckter Form im Archiv vorhanden.**

Diese können nur via Bibliothekarin ausgeliehen werden.

Suchen Sie die gewünschten Titel im Online-Katalog und erstellen eine Merkliste. Die Merkliste senden Sie zuerst an Ihre eigene Adresse und leiten die Liste in einem 2. Schritt an die Bibliothekarin [mediothek@gymburgdorf.ch](mailto:mediothek@gymburgdorf.ch) weiter.

Die Bibliothekarin wird die Titel aus dem Archiv auf Ihren Namen ausleihen und Sie per Mail informieren, sobald diese abholbereit sind.

#### **Erstellen Sie eine Merkliste**

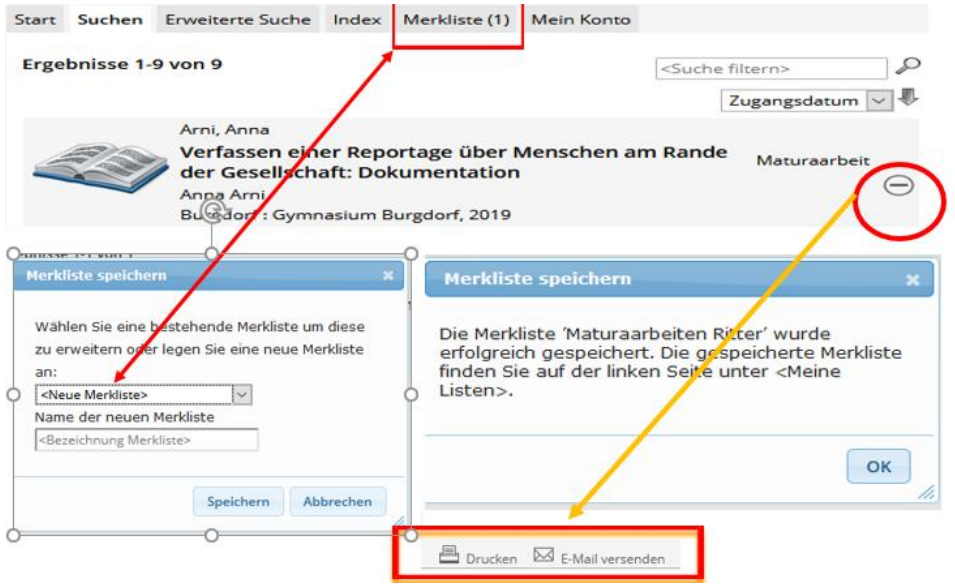

#### **Maturaarbeiten ab 2019 sind als PDF im Online-Katalog erfasst.**

Ansicht und Download des PDF-Dokuments sind nur nach einem Login im Online-Katalog möglich.

#### **Thematische Suche nach MA im Katalog via die Registerkarte 'Erweiterte Suche',**

- 1. Login
- 2. Registerkarte -> Erweiterte Suche
- 3. Medienart -> Maturaarbeit
- 4. Erweiterte Suche mit Schlagwort/Stichwort

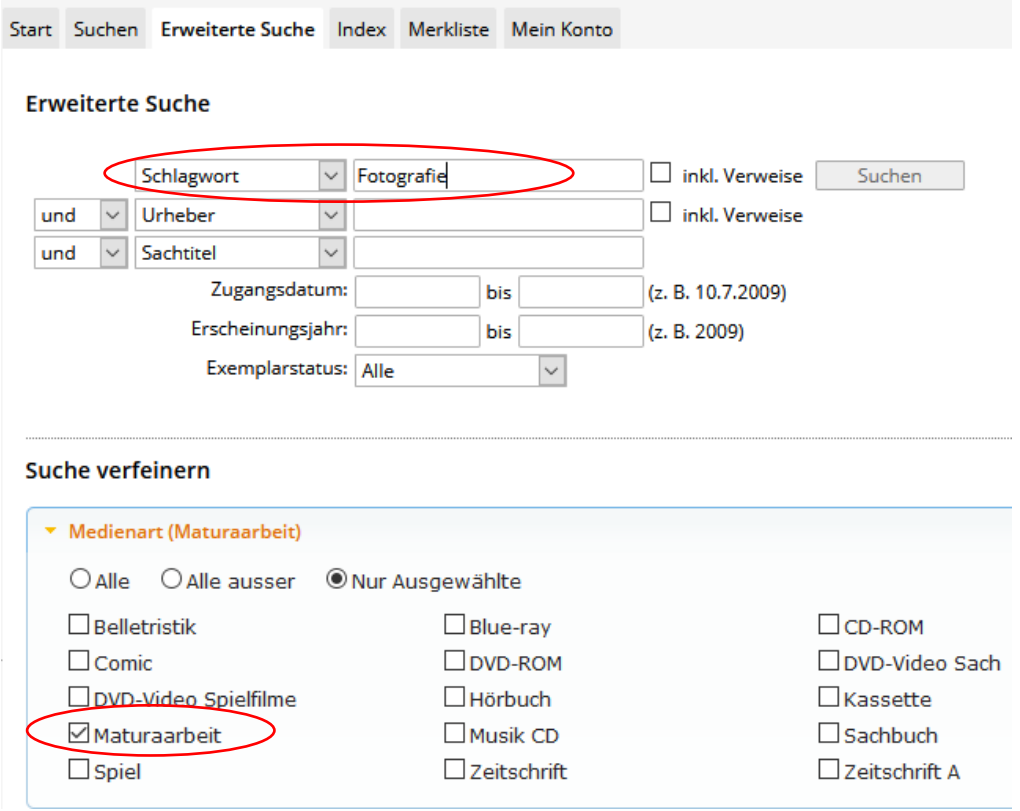

**Suchen Sie eine bestimmte Arbeit (Sie kennen den Verfasser und den Titel) Dann können Sie die Stichworte im einfachen Suchfeld eingeben. Bedingung ist, dass Sie angemeldet sind!**

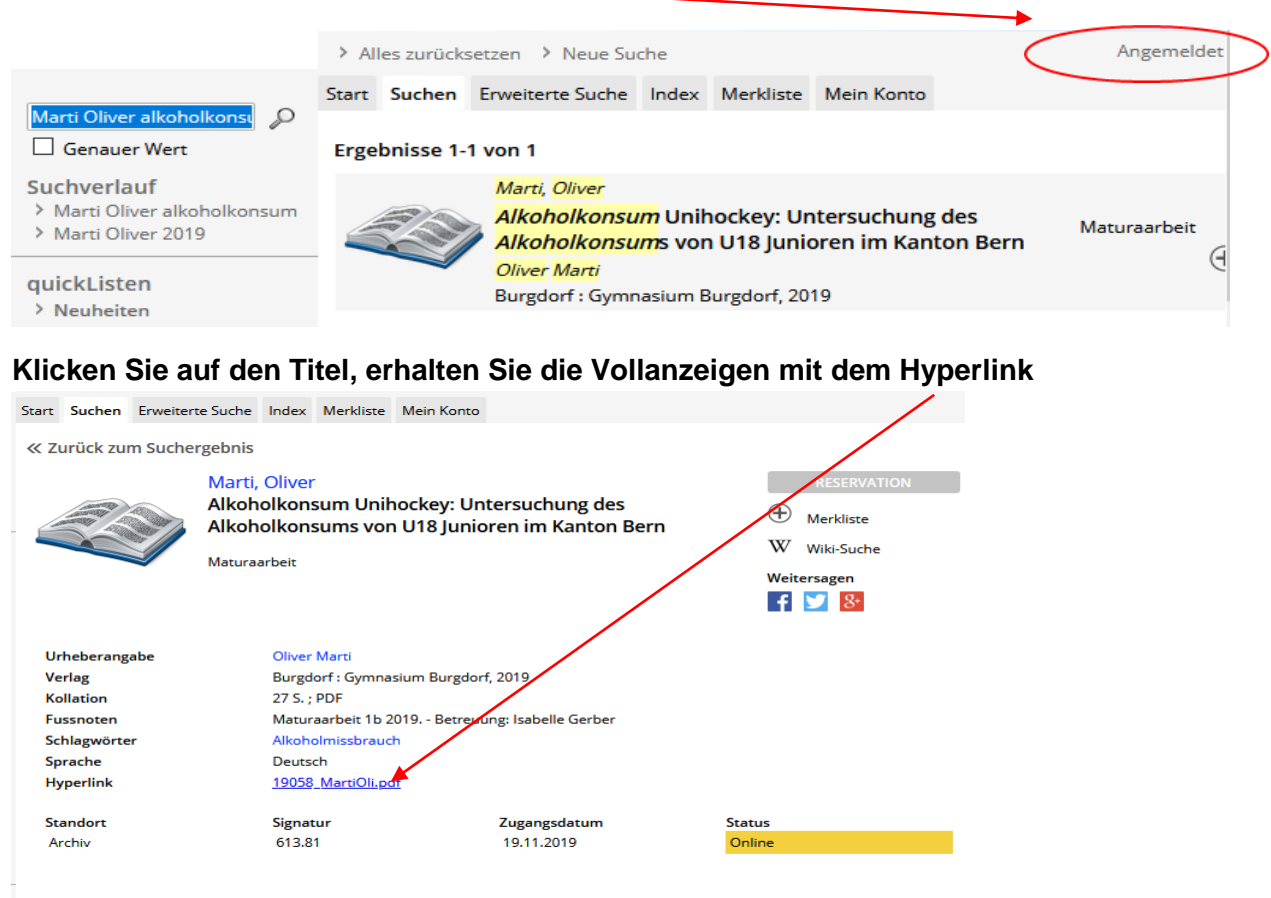